VERSION 1.2 JULY 1, 2019

# swipeclock WORKFORCE MANAGEMENT

# LOFT APPLICATION FRAMEWORK

# **TABLE OF CONTENTS**

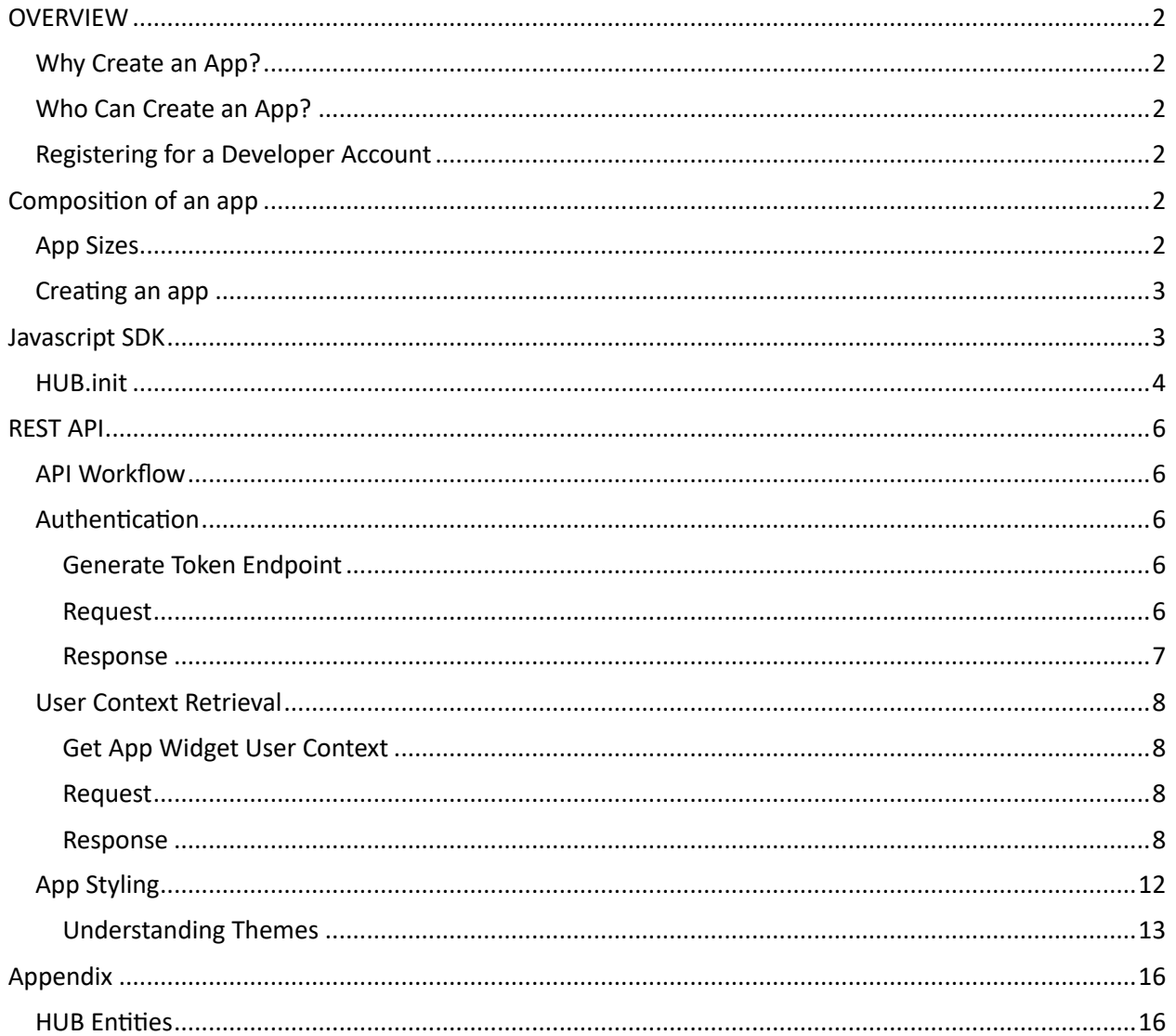

### **OVERVIEW**

The HUB App Framework, named LOFT, is an extensible plug-in framework allowing third party developers to create and integrate a rich set of functionality for HUB users. The framework is modeled off of what Apple and Google have done with their iTunes and Play stores as well as what Facebook has done with third party apps.

#### WHY CREATE AN APP?

HUB is the front-end user experience offered by independent payroll providers across the country. Employers and employees access HUB to conduct basic payroll tasks.

Employers utilize HUB to view payroll reports, administer time and attendance, approve timesheets, review PTO requests, add new hires, conduct base employee maintenance and communicate to employees through message boards and document libraries. Employees utilize HUB to view pay stubs and W2s/1099s, clock in and out, request PTO and access important company information.

Apps will allow any extension to HUB that an employer or employee needs. Things such as expense management, benefit enrollment and management, retirement accounts, pay card account access and company chat are all examples of apps that will help round out a unique payroll experience for employers. HUB's App Framework now enables these extensions to be a reality.

#### WHO CAN CREATE AN APP?

Any third party with basic web development knowledge can create an app to be available within HUB. An interested third party must register with SwipeClock as an app developer. Only authorized app developers will have access to a sandbox account to create new apps and update existing apps for approval. The approval process is what will determine authorization of an app by SwipeClock to be promoted from the sandbox environment to production.

#### REGISTERING FOR A DEVELOPER ACCOUNT

All interested parties in becoming an app developer must register for a developer account by requesting/submitting an application form through developer@swipeclock.com. SwipeClock reserves the right at its sole discretion to approve or reject all submissions. Upon approval, SwipeClock will provide access to a sandbox environment utilized for creation of your app.

## COMPOSITION OF AN APP

An app in the HUB App Framework is comprised of a website, housed under SSL, hosted on an external server. SwipeClock will not host apps, as it's the third-party developer's responsibility. All apps will be rendered as embedded iFrames within HUB allowing for the de-coupling of HUB resources from the app's resources.

#### APP SIZES

Apps must fit into one of the two categories/sizes below:

- Content: maximum of 630 pixels wide.
- Sidebar: maximum of 318 pixels wide.

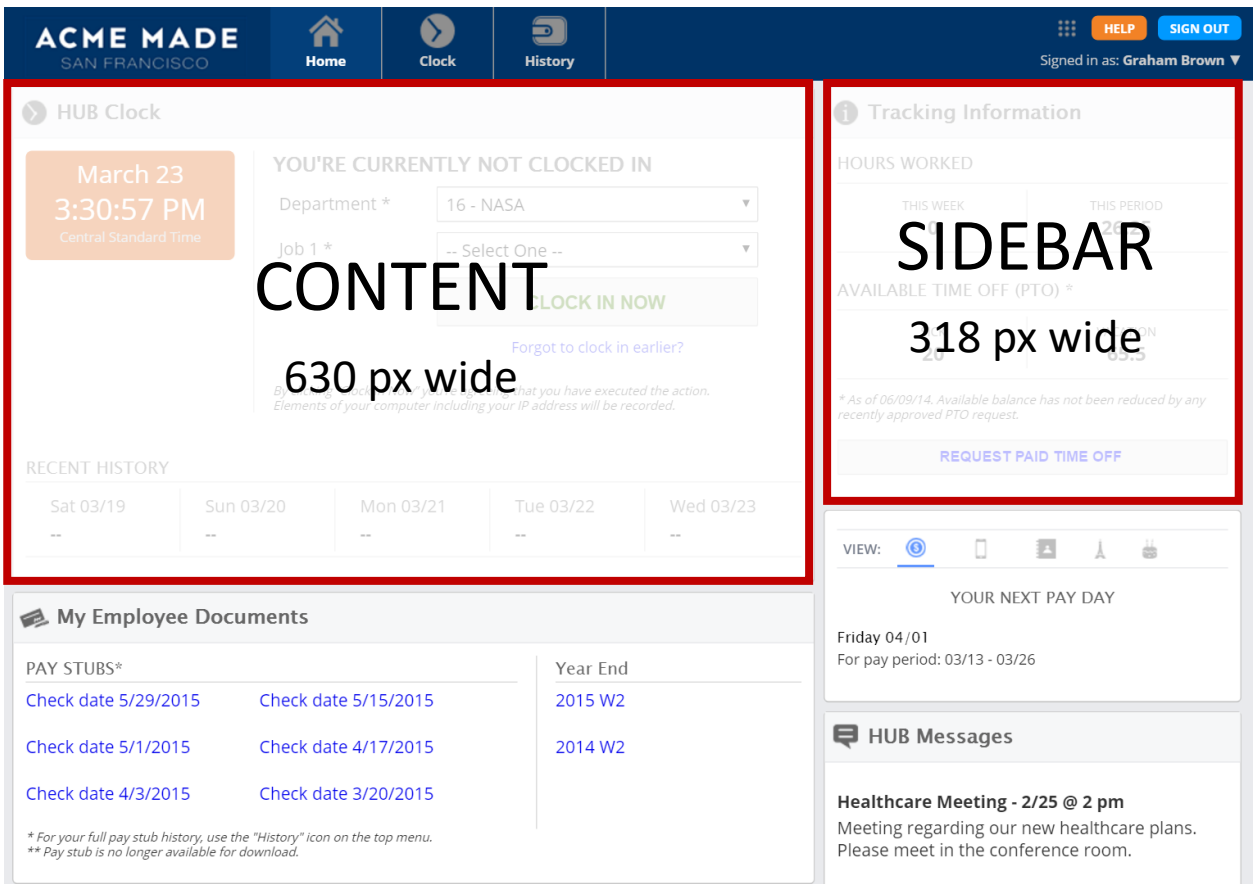

Each app can be variable in height, but should not attempt to take up the majority of HUB's screen real estate. SwipeClock's app approval process will determine if the app's size is appropriate.

#### CREATING AN APP

An app is a publicly accessible URL under SSL. An app must reference HUB's JavaScript SDK and may optionally take advantage of HUB's REST APIs.

#### JAVASCRIPT SDK

The JavaScript SDK provides the first integration point of an app within HUB. It provides initial app verification and returns information on the current user.

The code below shows how to integrate the JavaScript SDK using JQuery within an app. This is a very simple app which just says "Hey there" to the current HUB user.

```
<html>
<head>
    <title>Hi User App</title>
     <script 
src="https://ajax.googleapis.com/ajax/libs/jquery/1.11.3/jquery.min.js"></script>
     <script type="text/javascript">
         $(function () {
             $.ajaxSetup({ cache: true });
             $.getScript('//[pathToJavaScriptSdk]/hub-sdk.js', function () {
                 HUB.init({ widgetKey: 'com.myshugo.myappname', version: '1.0.0.0', 
height: '200px', width: '318px'}, function (hubApp) {
```

```
 // Code to do the work of the app
                     $('body').text('Hey there ' + hubApp.user.FirstName + ' ' + 
hubApp.user.LastName);
                 });
             });
         });
     </script>
</head>
<body>
</body>
</html>
```
Breaking down the app, the following occurs:

- 1. Retrieval of the HUB App Framework SDK occurs using the JQuery \$.getScript method.
- 2. The App Framework SDK is initialized in the *HUB.init* call. The parameters include the current app's options (assigned widget key, current app version number, requested height and width for display) and the callback function to execute on successful authorization of the app. The callback function in this case just adds the text "Hey there" to the current user in the app's body tag.

The URL for the path to the JavaScript SDK will be provided to developers upon approval of their developer account submission.

#### HUB.INIT

The init method is used to initialize and setup the SDK and must be called each time the app is rendered (i.e. each time the app's URL is called).

```
HUB.init({ widgetKey: 'com.myshugo.myappname', version: '1.0.0.0', height: '200px', 
width: '318px'}, function (hubApp) {});
```
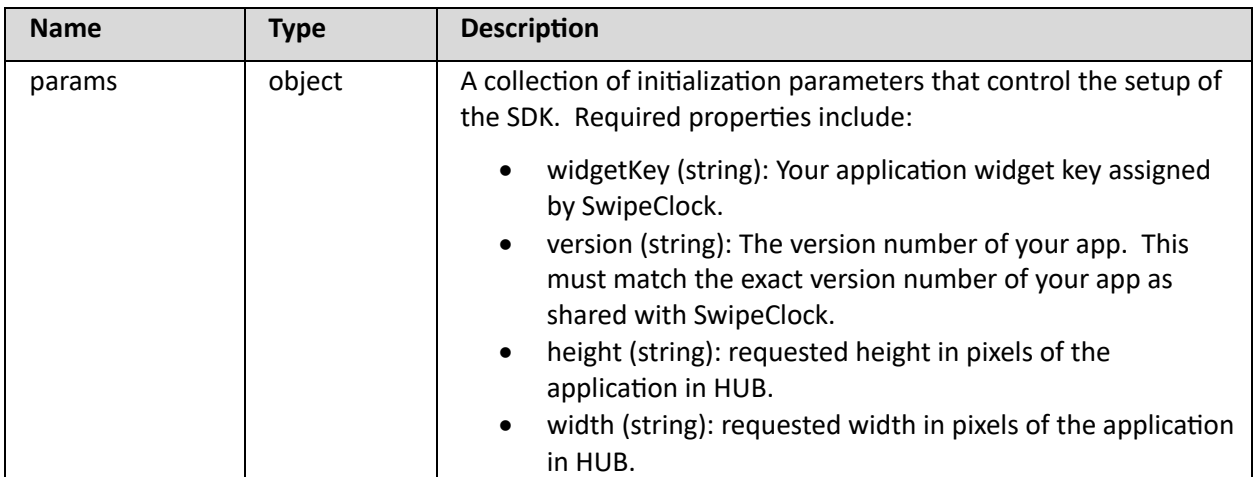

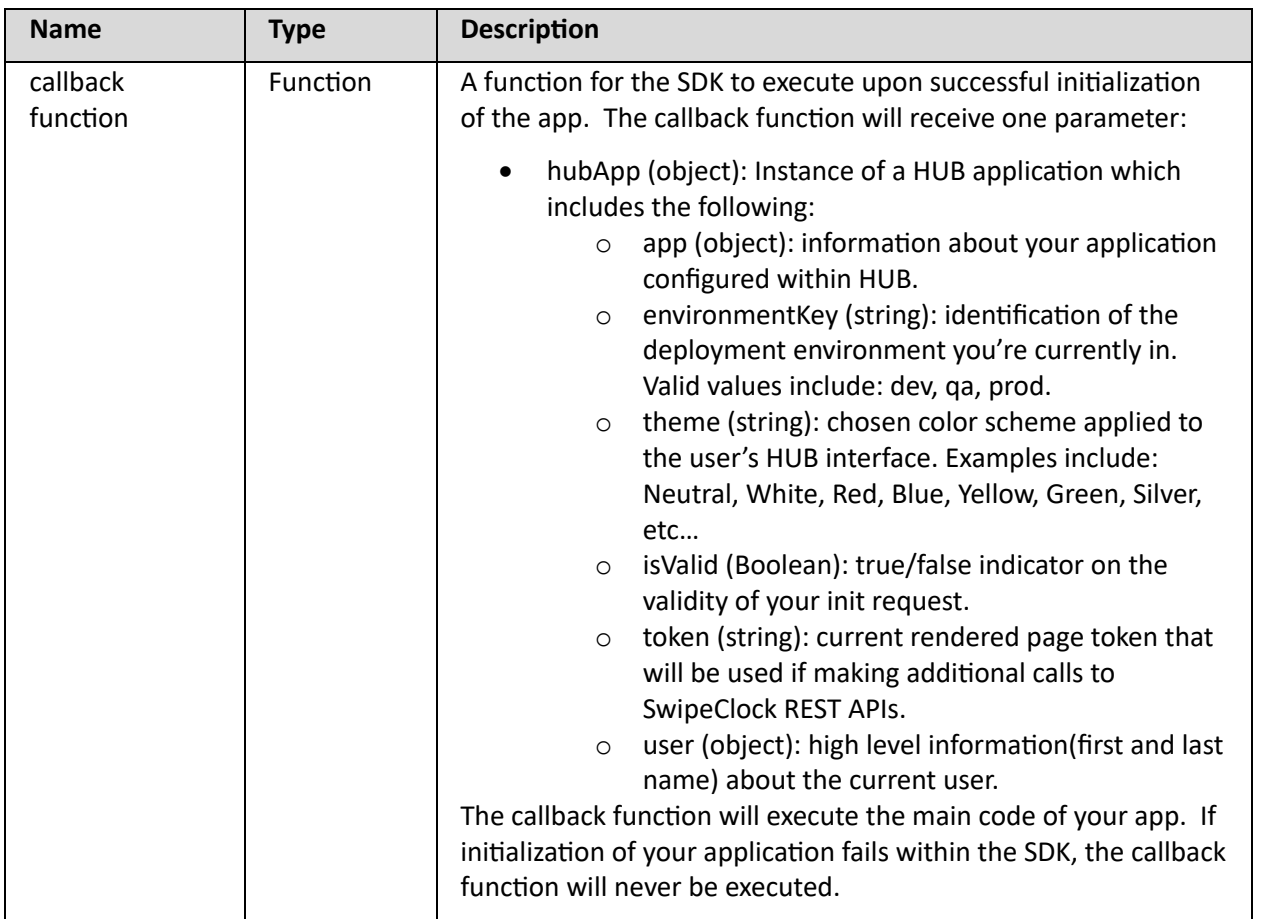

The following shows a console view of the hubApp returned in the callback function:

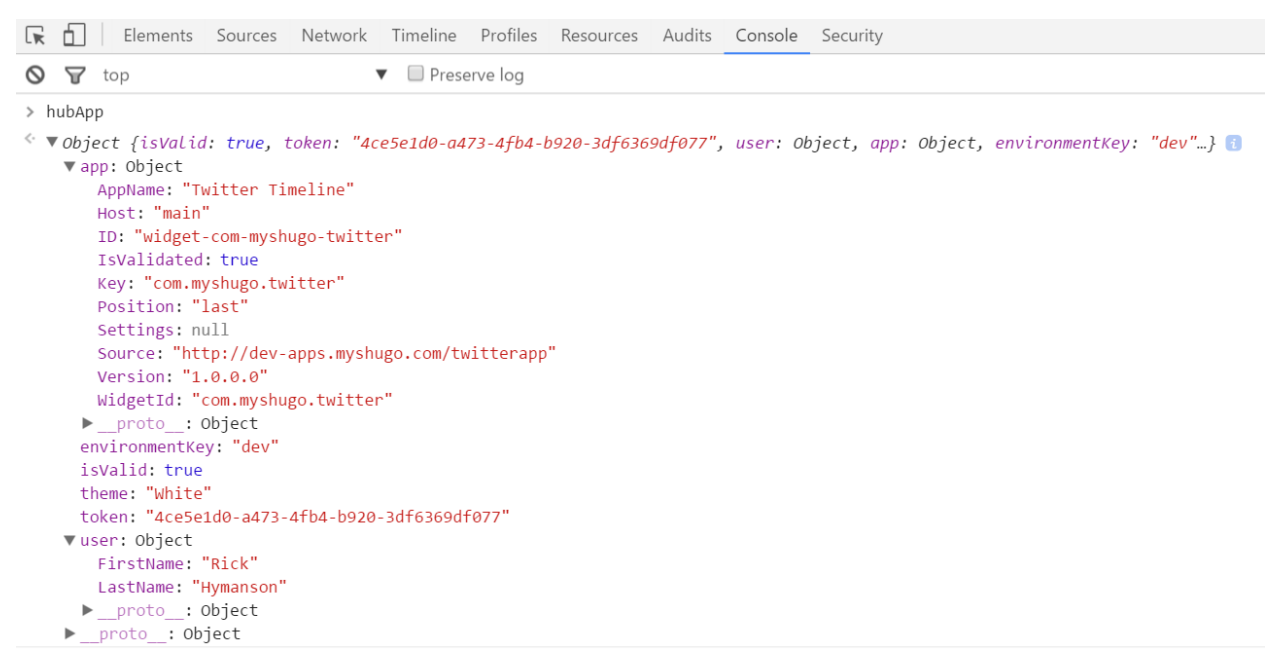

#### REST API

The HUB App Framework REST API allows you to query data from HUB in context of the current User. The API is served over HTTPS and responses are available in JSON or XML format, depending on the request's Content-Type header. URLs for the REST API will be provided to parties approved for a developer account by SwipeClock.

#### API WORKFLOW

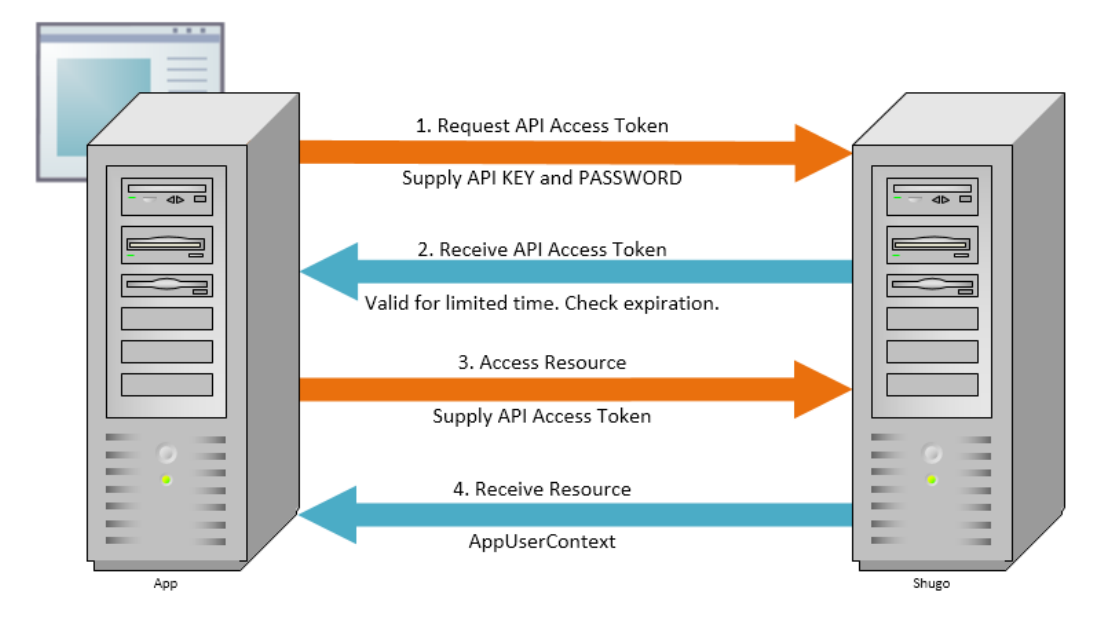

#### AUTHENTICATION

All REST API requests must contain a valid API session token. This token is generated by supplying an API Key and Password to the Authentication endpoint (see POST /tokens below). All authorized thirdparty developers will be assigned an API Key and Password by SwipeClock. Requests to the Authentication API are protected with HTTP Authentication.

#### GENERATE TOKEN ENDPOINT

#### REQUEST

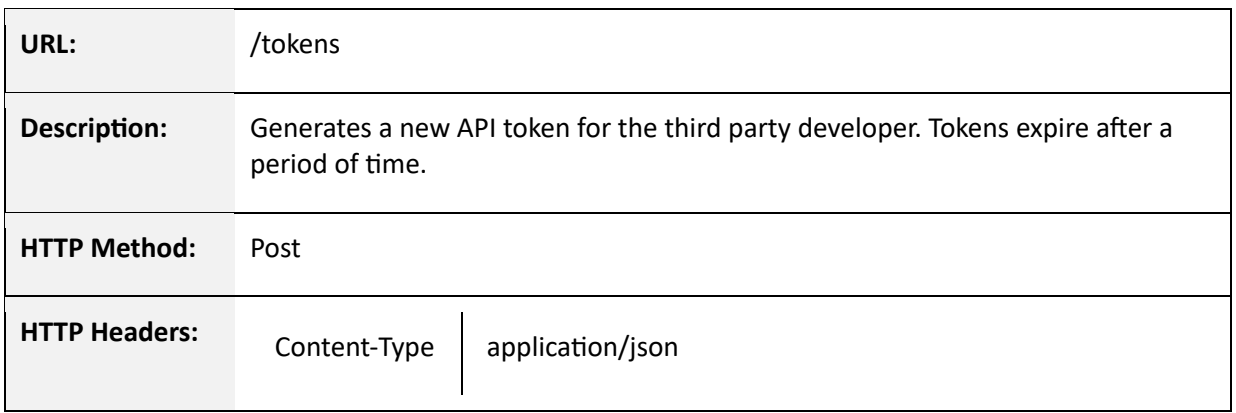

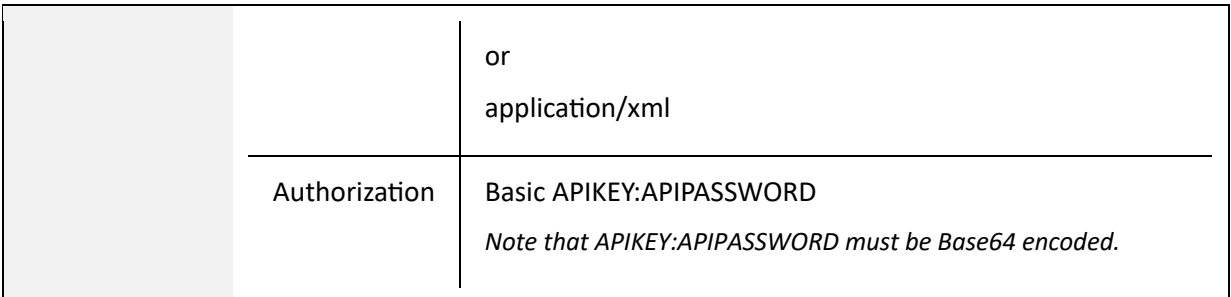

A sample request is shown below.

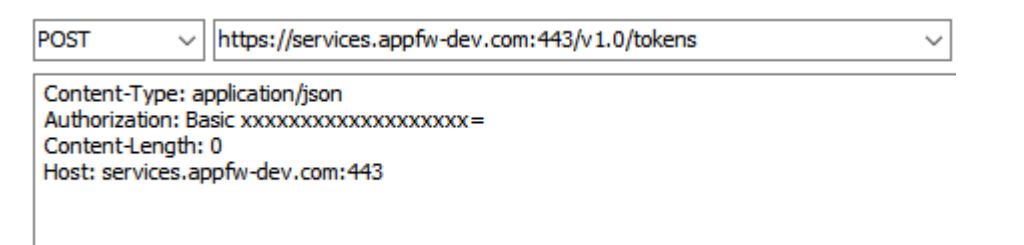

#### RESPONSE

The response body will be formatted in with JSON or XML format based on the request's Content-Type HTTP Header.

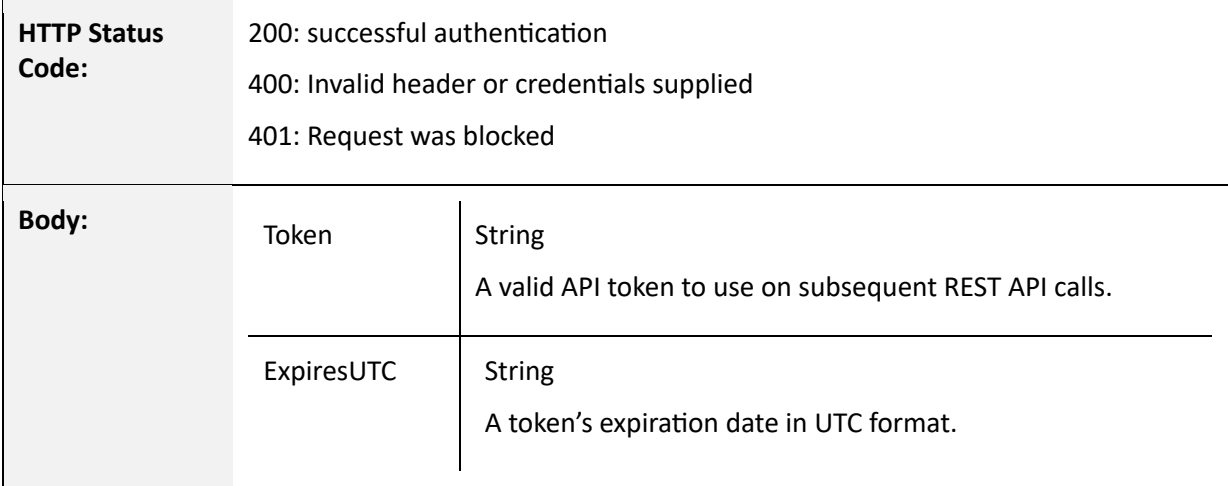

#### A sample response is depicted below.

```
"Token": xxx-xxxx-xxxxxx-xxxxx,
 "ExpiresUTC": "2-11-2016 22:40:00",
```
{

}

#### USER CONTEXT RETRIEVAL

User context retrieval provides the developer detailed information on the current HUB user. It provides unique identifiers and attributes of the payroll provider (firm), employer (company) and employee (user) currently using HUB.

#### GET APP WIDGET USER CONTEXT

#### REQUEST

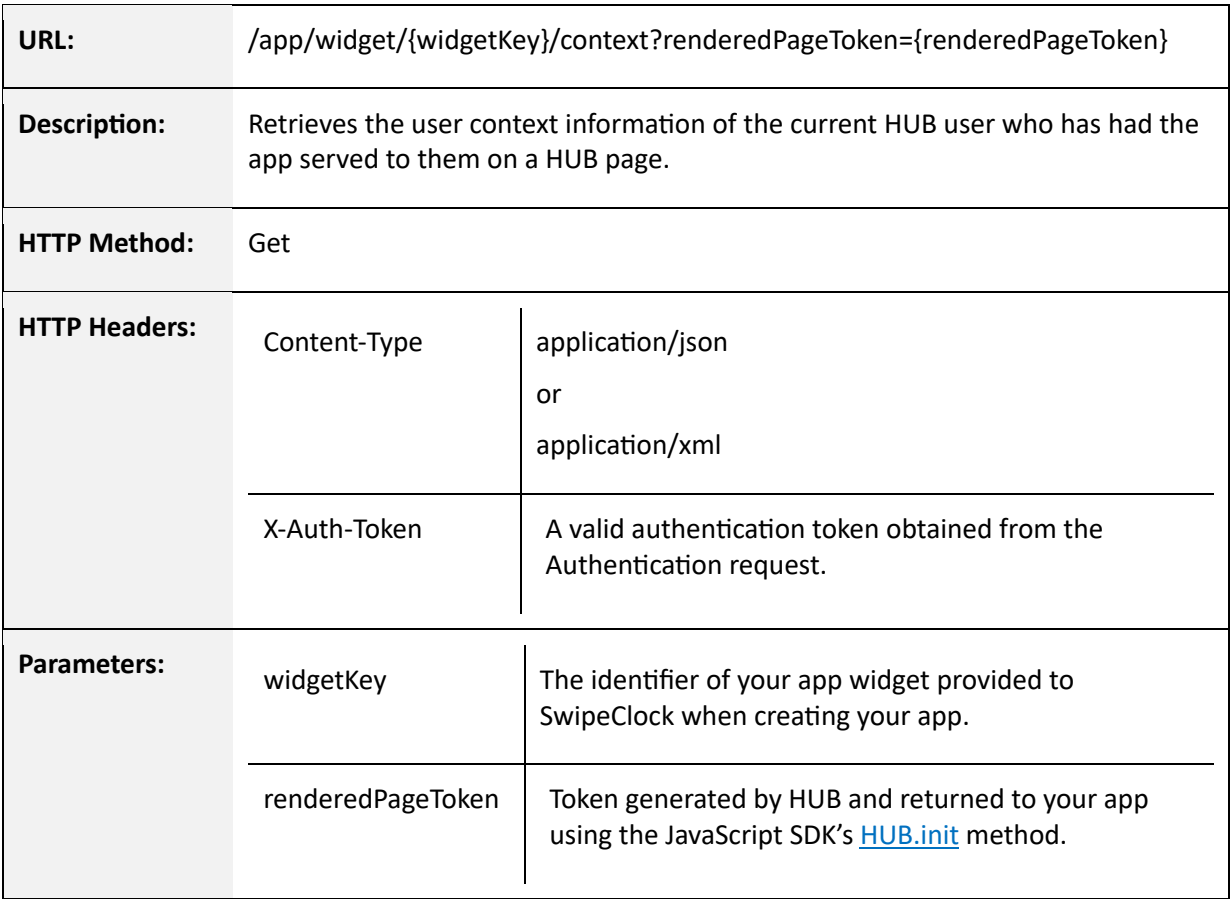

#### A sample request is shown below.

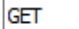

 $\vee$  https://services.appfw-dev.com:443/v1.0/app/widget/com.shugo.widget/context?renderedPageToken=123  $\vee$ 

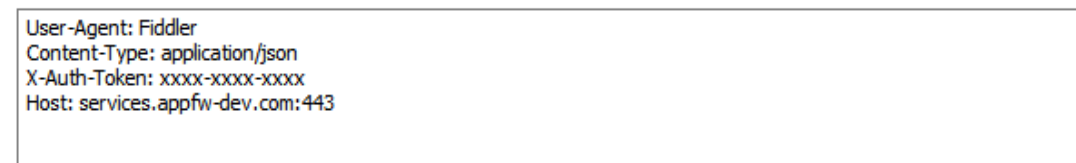

#### RESPONSE

The response body will be formatted in with JSON or XML format based on the request's Content-Type HTTP Header.

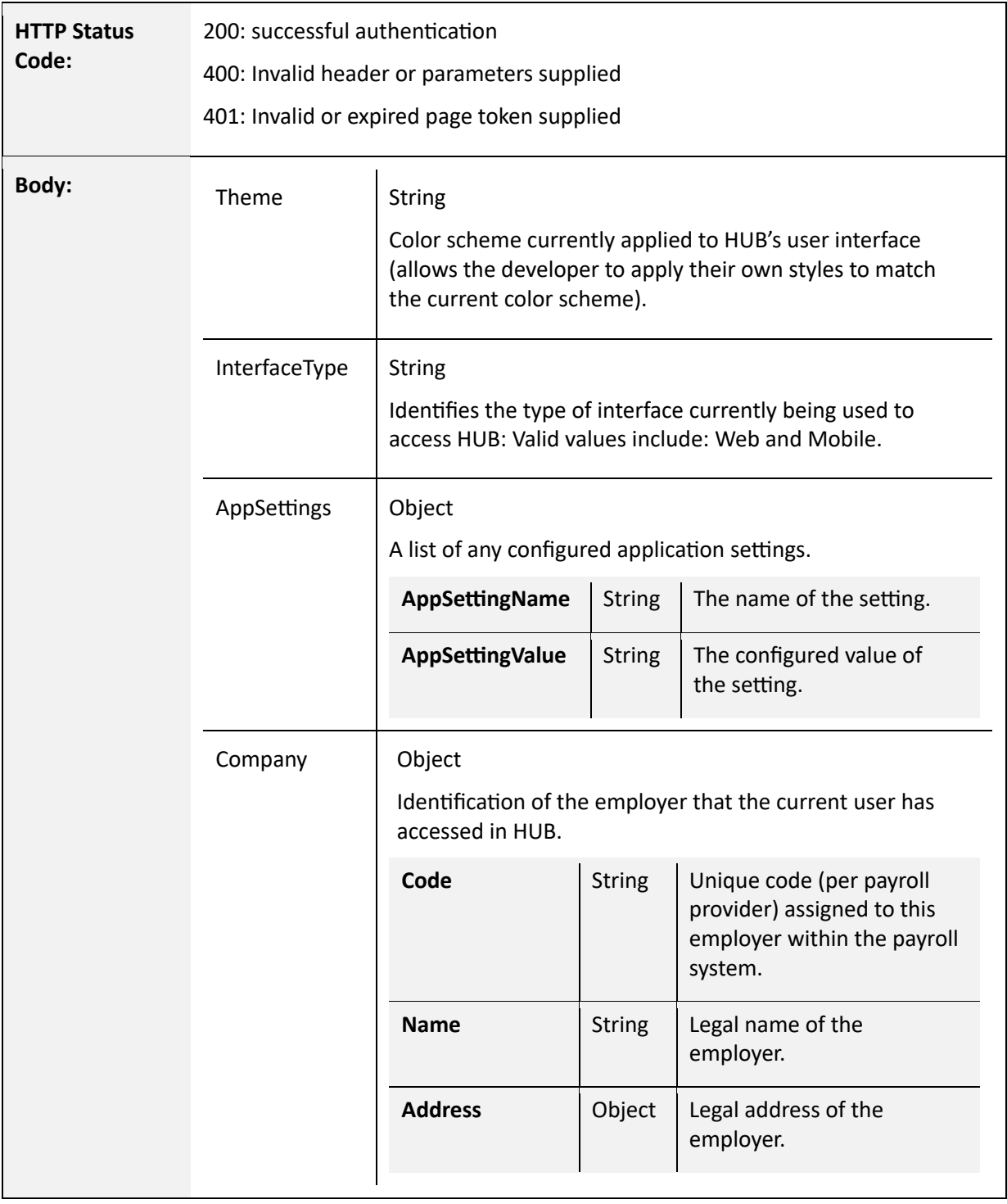

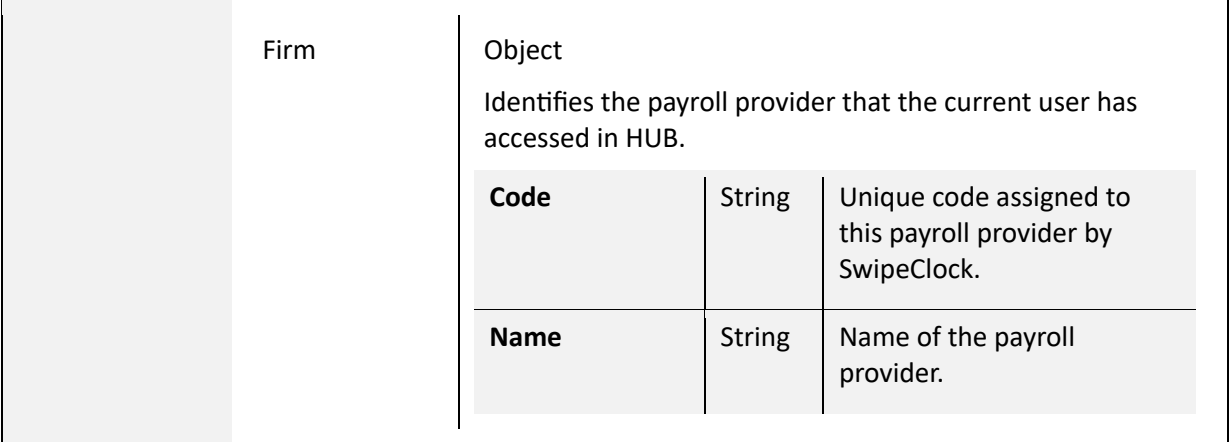

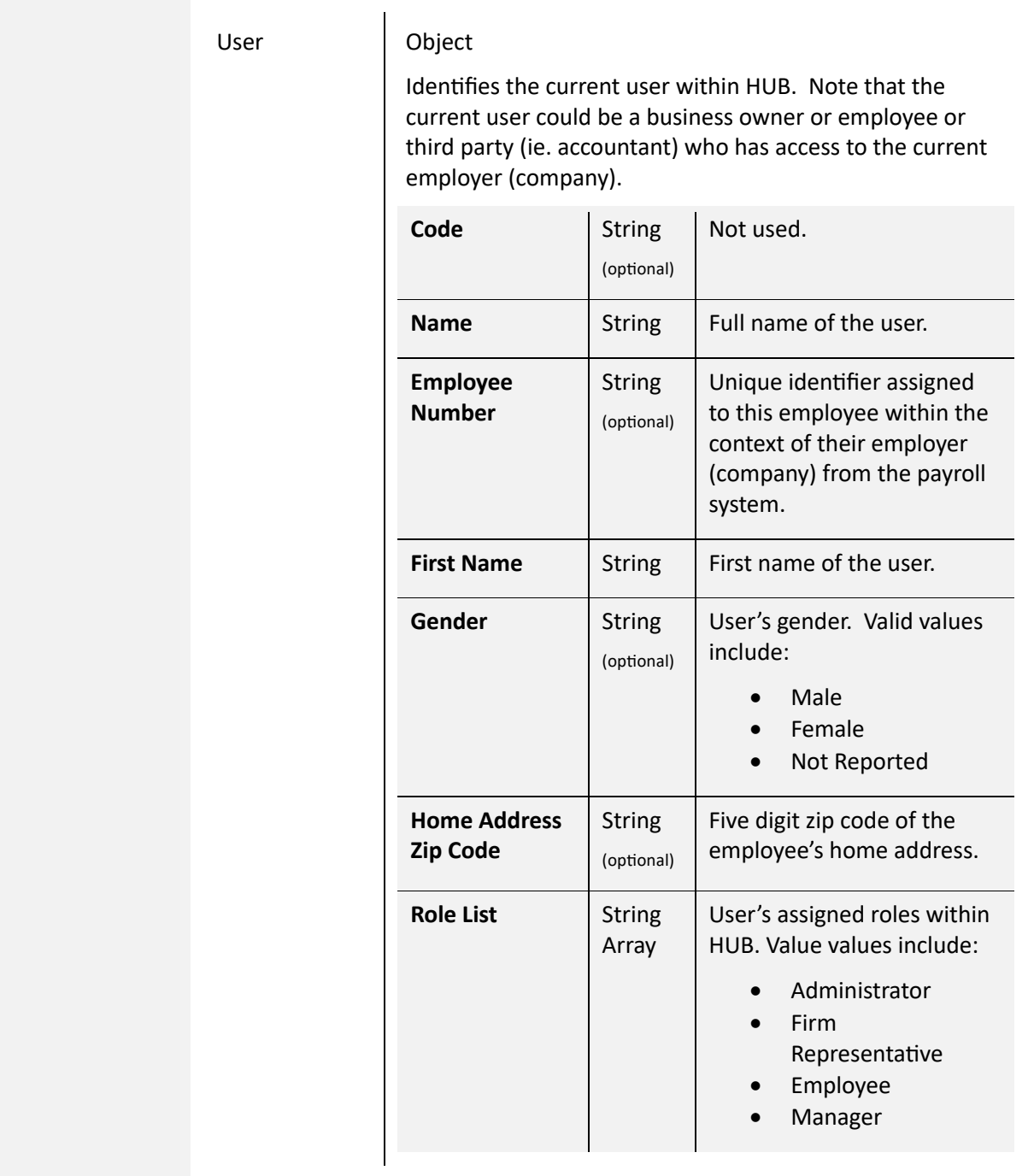

A sample response is depicted below.

```
{
      "Theme" : "Blue", 
 "InterfaceType" : "Web", 
 "AppSettings" : [{
                   "AppSettingName" : "Setting",
                   "AppSettingValue" : "Value"
           \qquad \}],
```

```
"Company" : {
             "Code" : "1234",
             "Name" : "Test, Inc.",
             "Address" : {
                   "Address1" : "123 Main St.",
                   "Address2" : null,
                   "City" : "Anywhere",
                    "StateCode" : "NJ",
                    "ZipCode" : "01010",
                    "ZipPlus4" : null
             }
      },
      "Firm" : {
             "Code" : "9",
             "Name" : "Contoso Payroll"
     },
      "User" : {
             "Code" : null,
             "Name" : "John Doe",
             "Email" : "john.doe@myshugo.com",
             "EmployeeNumber" : "1111",
             "FirstName" : "John",
             "Gender" : "Not Reported",
             "HomeAddressZipCode" : null,
             "LastName" : "Doe",
             "RoleList" : ["Employee", "Administrator"]
      }
}
```
#### APP STYLING

An app can create its own sense of style but it's recommended to adhere to the existing style rules currently in place within HUB itself. Below are styles currently in use in HUB, which if used would ensure consistency in your application with HUB.

```
html, body {
    margin: 0;
    font-size: 14px;
    font-family: "Lucida Grande" , "Lucida Sans Unicode" , helvetica, arial, verdana, 
sans-serif;
}
h1, h2, h3, h4, h5 {
    margin-top: 0;
    margin-bottom: 0;
    line-height: 150%;
    color: #666666;
}
div.app-host {
    background-color: #fff;
    border: solid 1px #ccc;
    border-bottom-color: #c0c0c0;
    -moz-border-radius: 4px;
    -webkit-border-radius: 4px;
    border-radius: 4px;
    -khtml-border-radius: 4px;
    margin-bottom: 7px;
    padding-bottom: 10px;
}
```

```
div.std-layout {
    padding: 8px;
}
div.app-host > h3 {
    background-color: #f7f7f7;
    border-bottom: 1px solid #f2f2f2;
    text-align: left;
    padding: 8px 10px 8px 35px;
    background-position: 5px;
    background-repeat: no-repeat;
}
```
The HTML below shows usage of these styles:

```
 <div class="app-host">
     <h3 class="twitter">Latest News and Tweets</h3>
     <div class="std-layout"></div>
\langle/div\rangle
```
#### UNDERSTANDING THEMES

HUB supports themes which allows preferred color schemes to be applied to the user's HUB interface. The applied theme is returned in both the JavaScript SDK and REST API. The below styling guide provides more detailed CSS information based on the selected color scheme and uses some of the CSS classes above in the App Styling section.

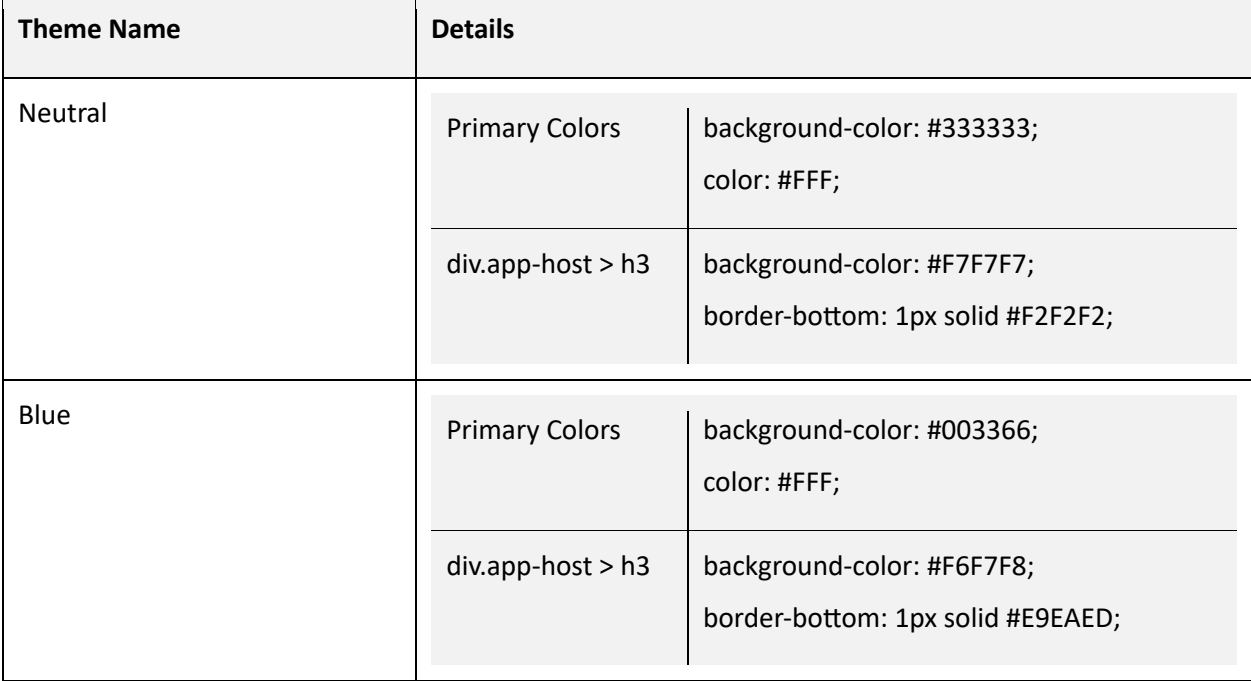

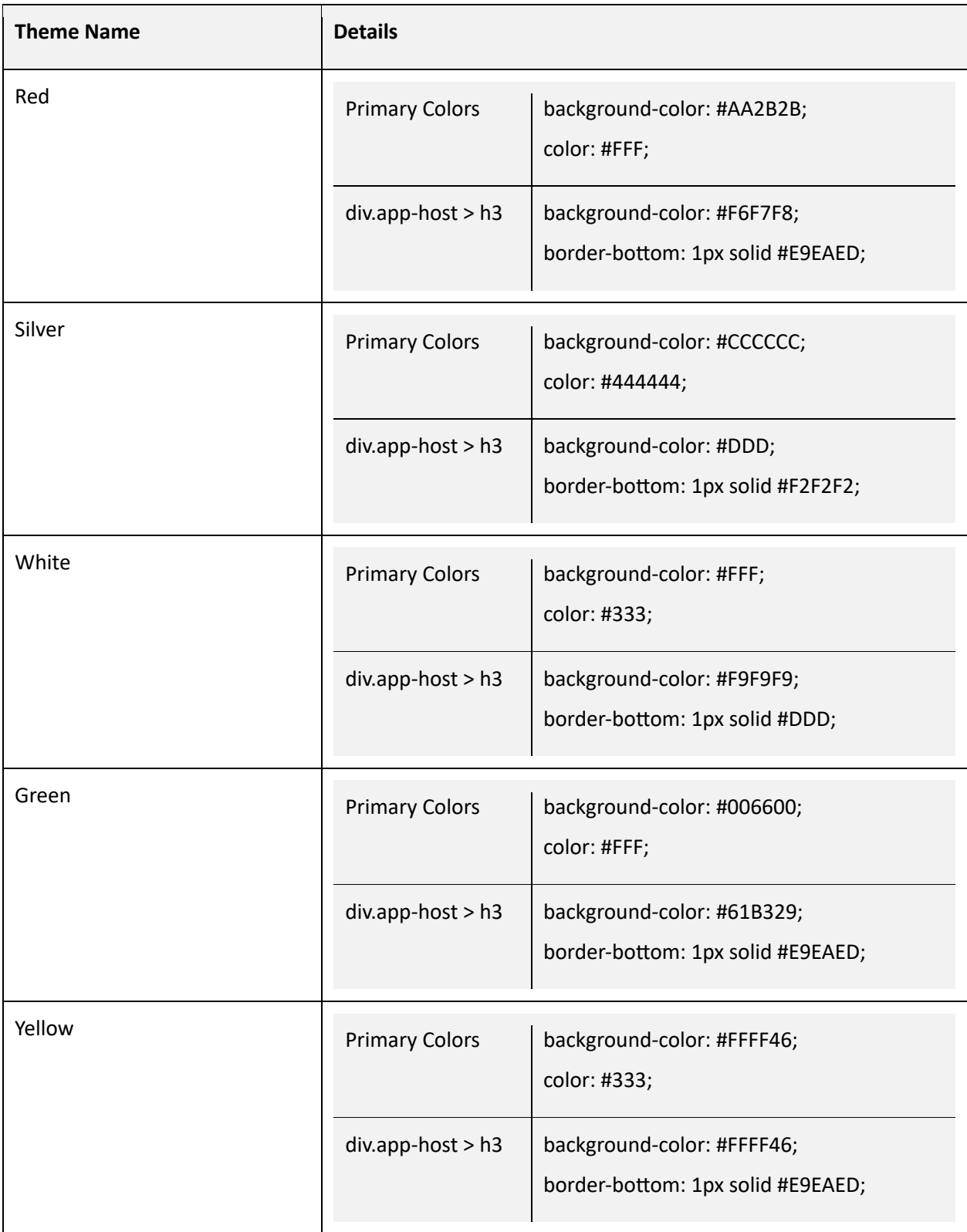

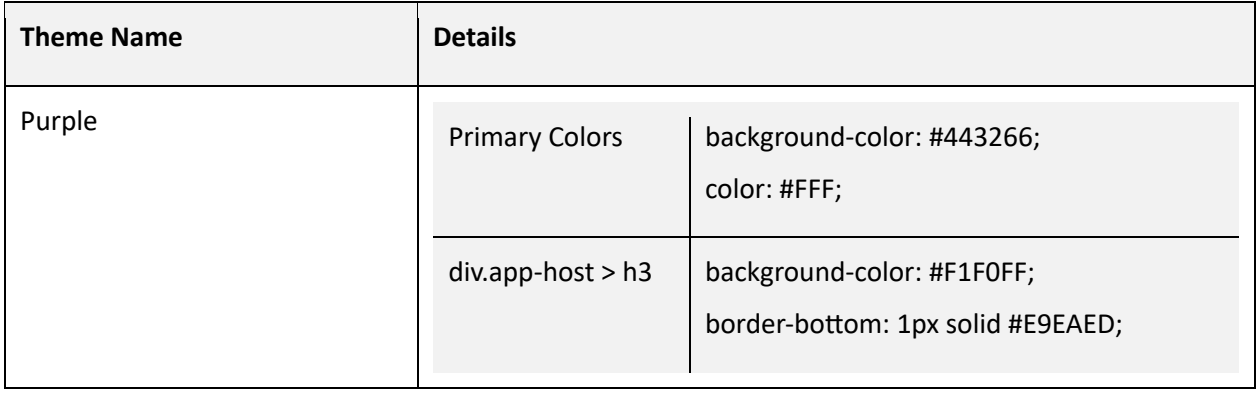

# APPENDIX

#### HUB ENTITIES

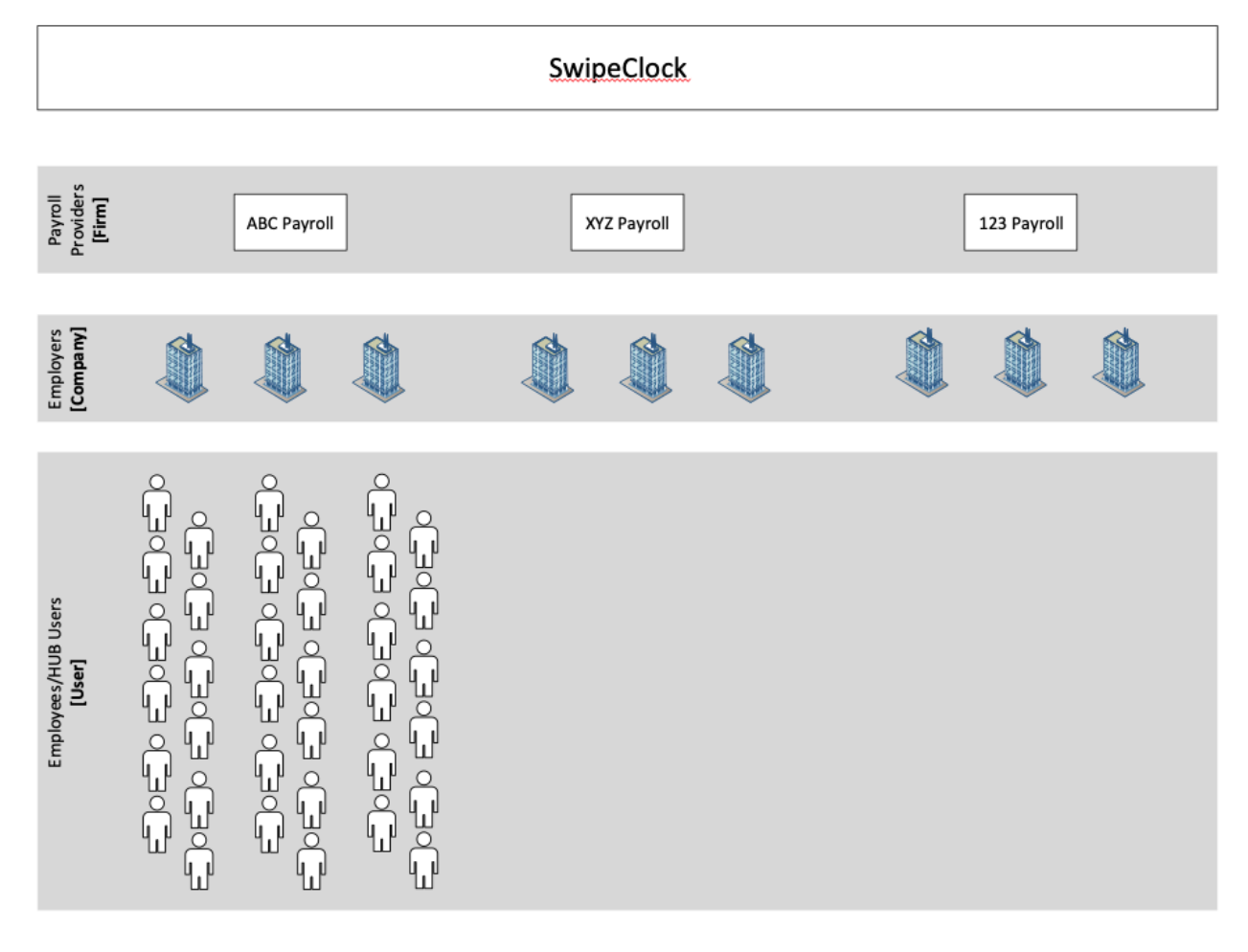